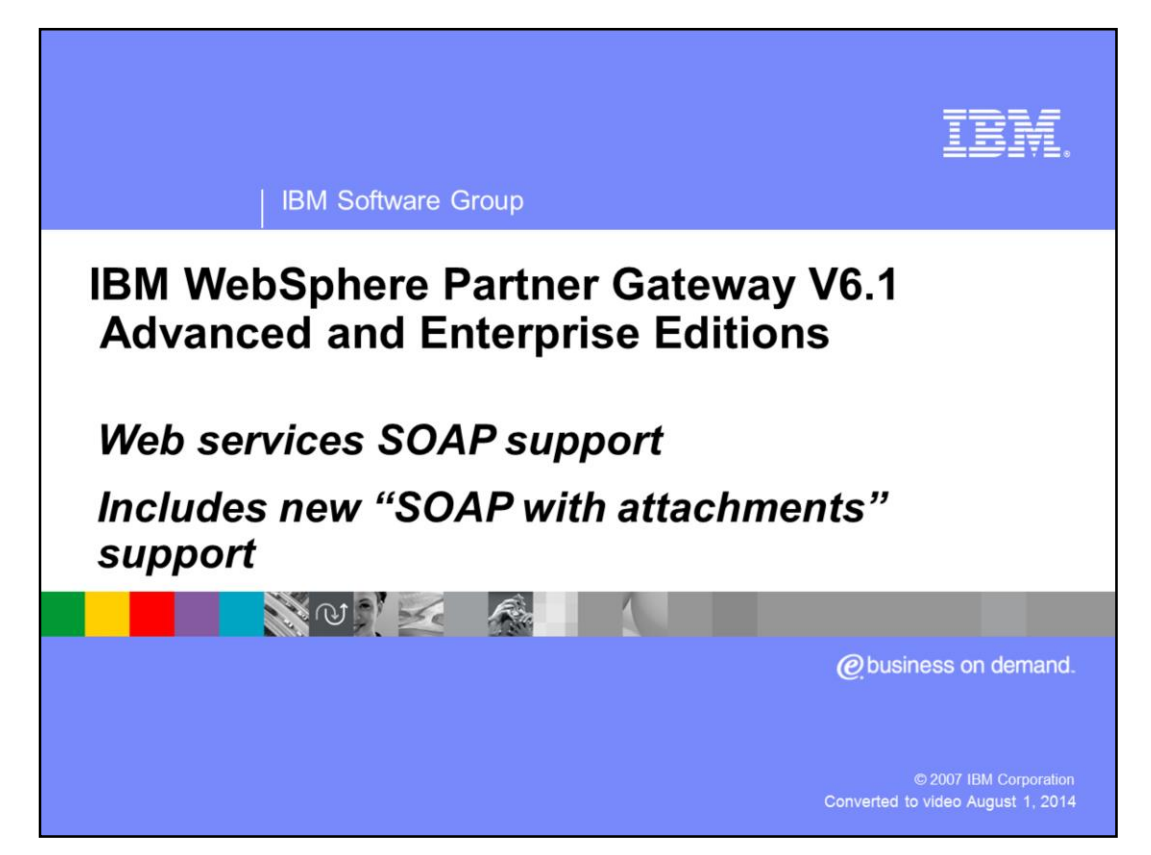

This presentation covers the basic Web services SOAP message support including the newly added SOAP with attachments in WebSphere® Partner Gateway V6.1.

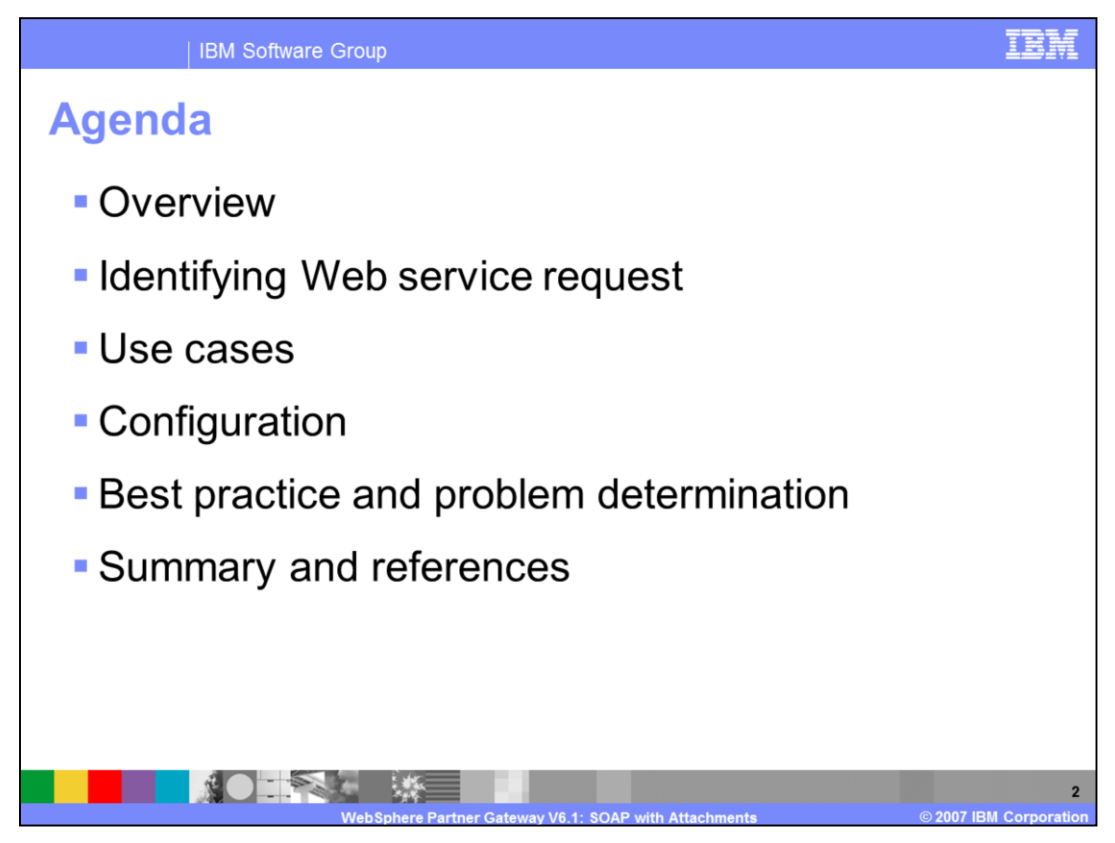

The agenda starts with the overview of Web services SOAP document support, how to identify a Web service request, some use cases, configuration for handling Web service document followed by best practice and problem determination.

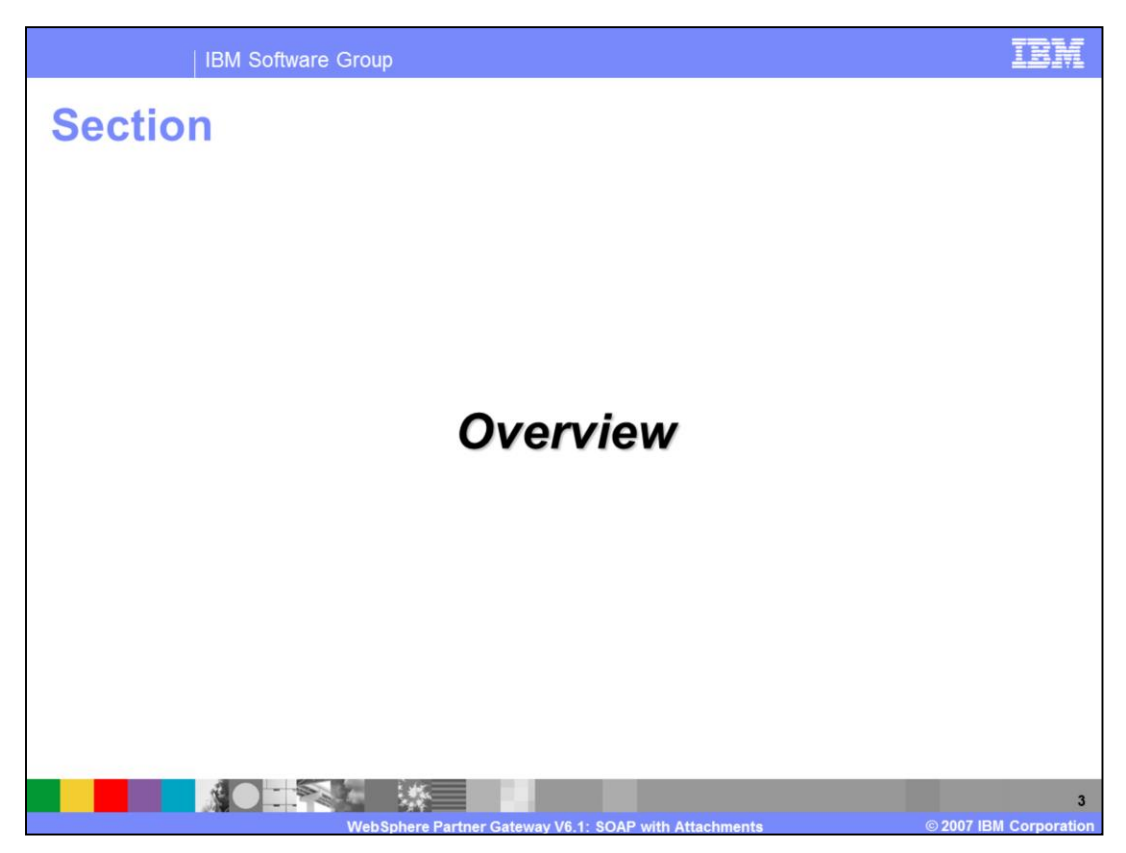

This section provides the overview of this function.

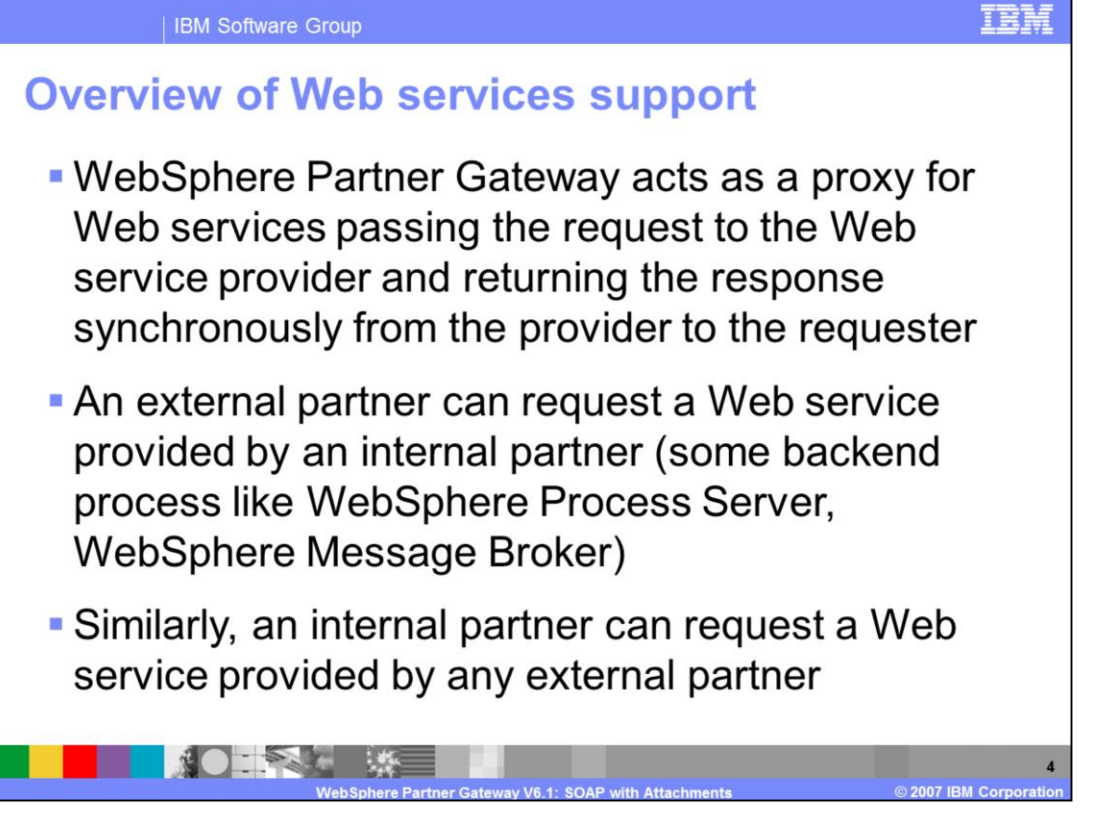

WebSphere Partner Gateway acts as a proxy or gateway between the Web service requestor and the provider. This allows an external partner to call an internal partner through Web service invocation, or an internal partner to send a Web service request to an external partner.

Web service request can only flow from an external partner to an internal partner, or from an internal partner to an external partner. It cannot flow from one external partner to another external partner.

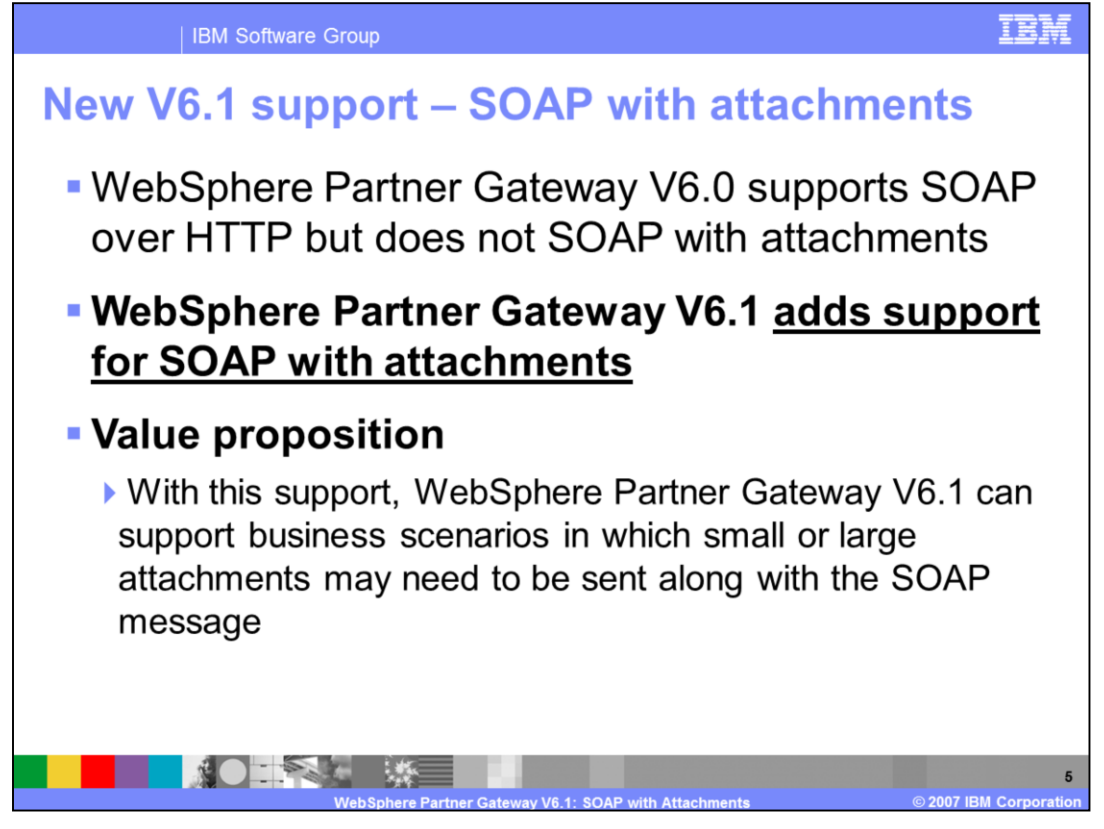

Attachments may need to be sent along with the business message which is contained in the SOAP message. SOAP with attachments functionality provides the capability to send attachments along with the SOAP message.

WebSphere Partner Gateway V6.0 supported sending SOAP message but did not support SOAP with attachment. WebSphere Partner Gateway V6.1 supports SOAP with attachments functionality.

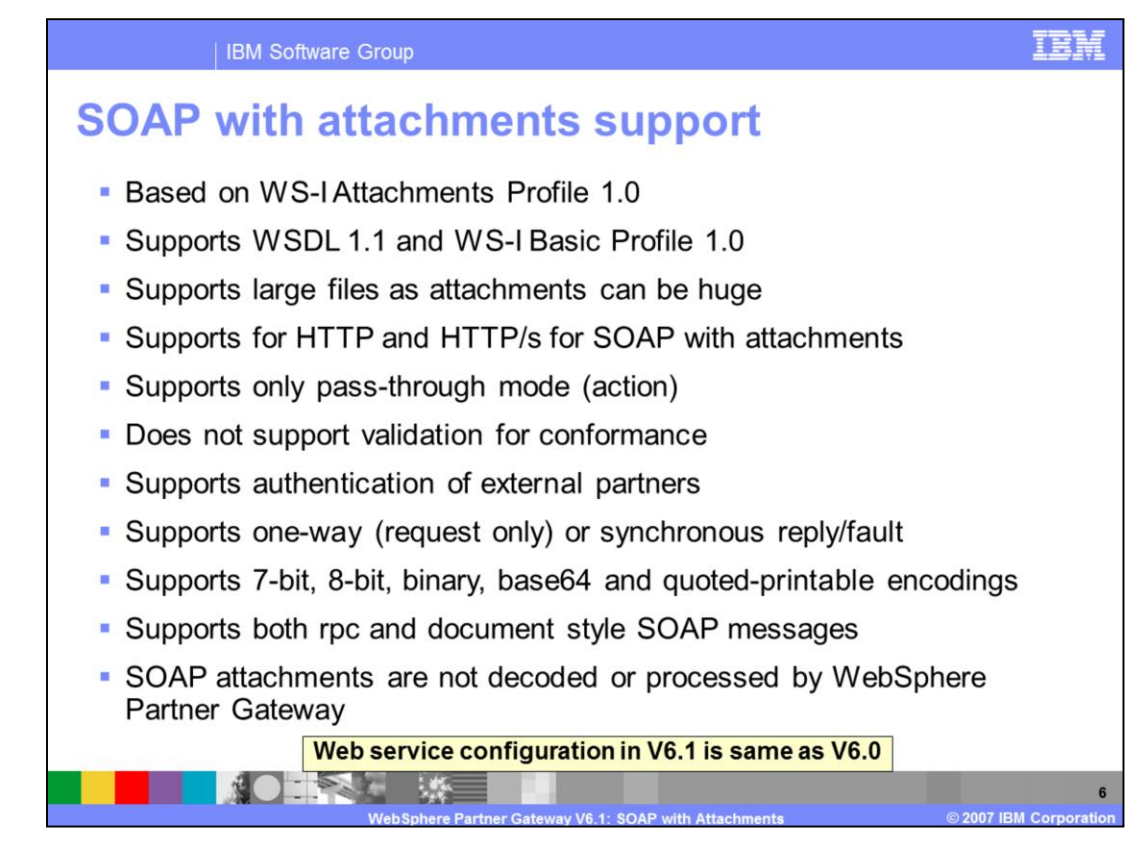

This page shows all the details of the SOAP with attachment support.

The Web service support is based on standards, namely the WS-I Attachments Profile 1.0 and WS-I Basic Profile 1.0. This allows interoperability with the standards based external and internal partners.

WebSphere Partner Gateway V6.1 supports SOAP with attachments functionality and provides functionality to receive, authenticate and send SOAP message to a destination using HTTP or HTTPS transports. Authentication of the incoming request is done if the message is sent by an External Partner.

The encoding of the SOAP message can be 7-bit, 8-bit, binary, base64 and quotedprintable encodings.

Both the rpc and document style SOAP messages are supported. However, the document style SOAP message is used as part of the WS-I Basic profile.

SOAP attachments are not decoded, validated or processed by WebSphere Partner Gateway.

The configuration of Web services support in WebSphere Partner Gateway V6.1 has not changed from V6.0. These steps and the console user interfaces are shown later in this presentation.

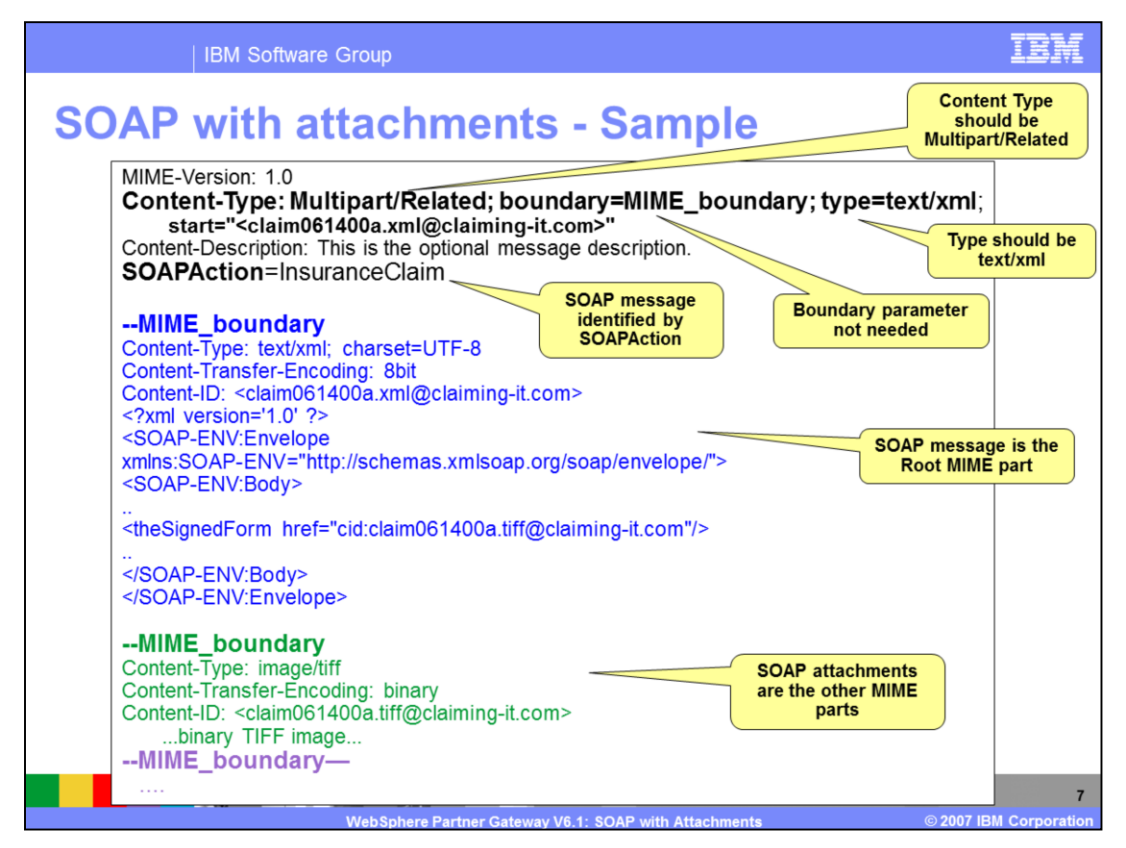

An example of SOAP with attachments is shown here.

SOAP w/attachment message is in MIME format and is defined in the SOAP with attachments specification. The specification link is provided in the Reference section of this presentation.

SOAP w/Attachment are packaged as a MIME multipart message. The Content type should be **multipart/related** and Type should be **text/xml.** SOAP messages are identified using the *SOAPAction* header.

SOAP message is the root MIME part and SOAP attachments are rest of the MIME parts. The SOAP message may or may not be the first part in the message. It depends on whether the "start" element is provided or not. If the start parameter is given. the MIME part containing the content-id given by the start parameter is considered the root part containing the SOAP message, as shown in the example on this page. If start parameter is not present, then the first MIME part is considered as the root part containing SOAP message

Boundary parameter is not necessary. If boundary parameter is not there, it is determined from the message.

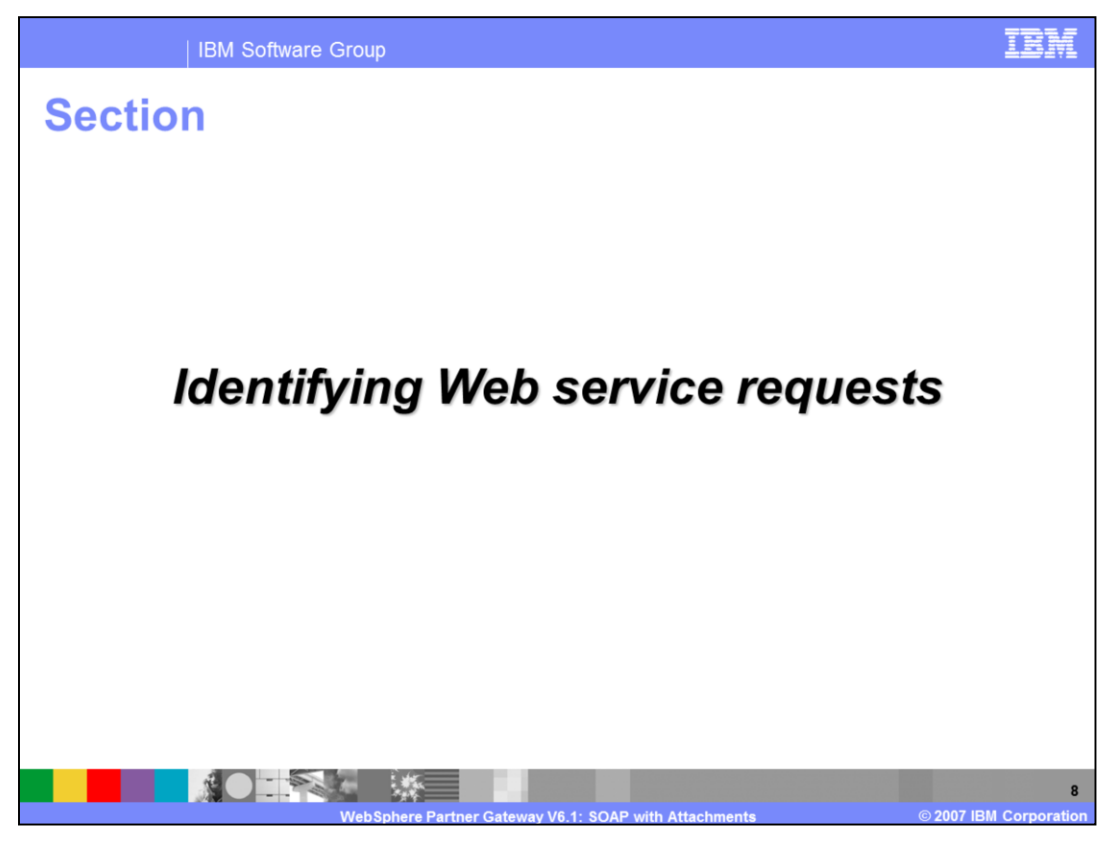

Next section shows how WebSphere Partner Gateway identifies the incoming Web services request from an external partner or the internal partner.

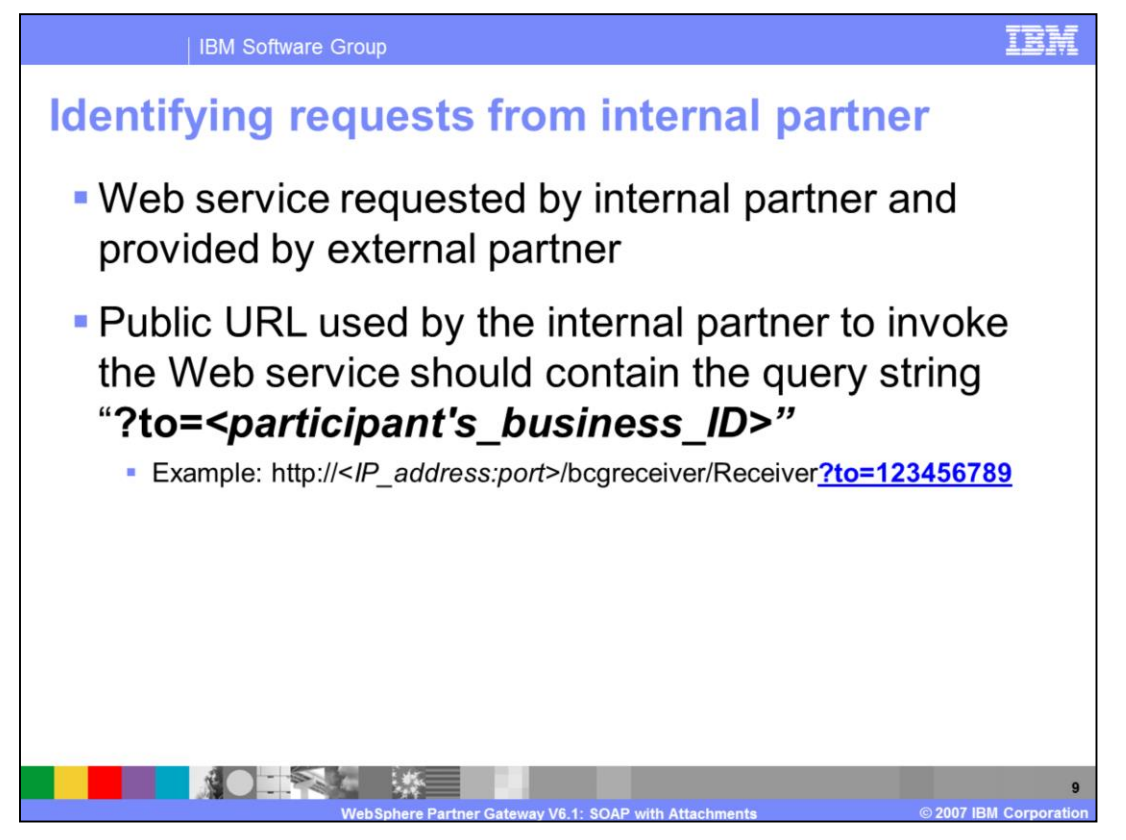

Web services request coming from internal partner are not authenticated by WebSphere Partner Gateway. However, WebSphere Partner Gateway need to know the external partner to which the request needs to be forwarded. This is done through the use of the public URL used by the internal partner to send the request to WebSphere Partner Gateway. The URL must contain the query string ?to=*<participant's\_business\_ID>*, as shown in the example on the page

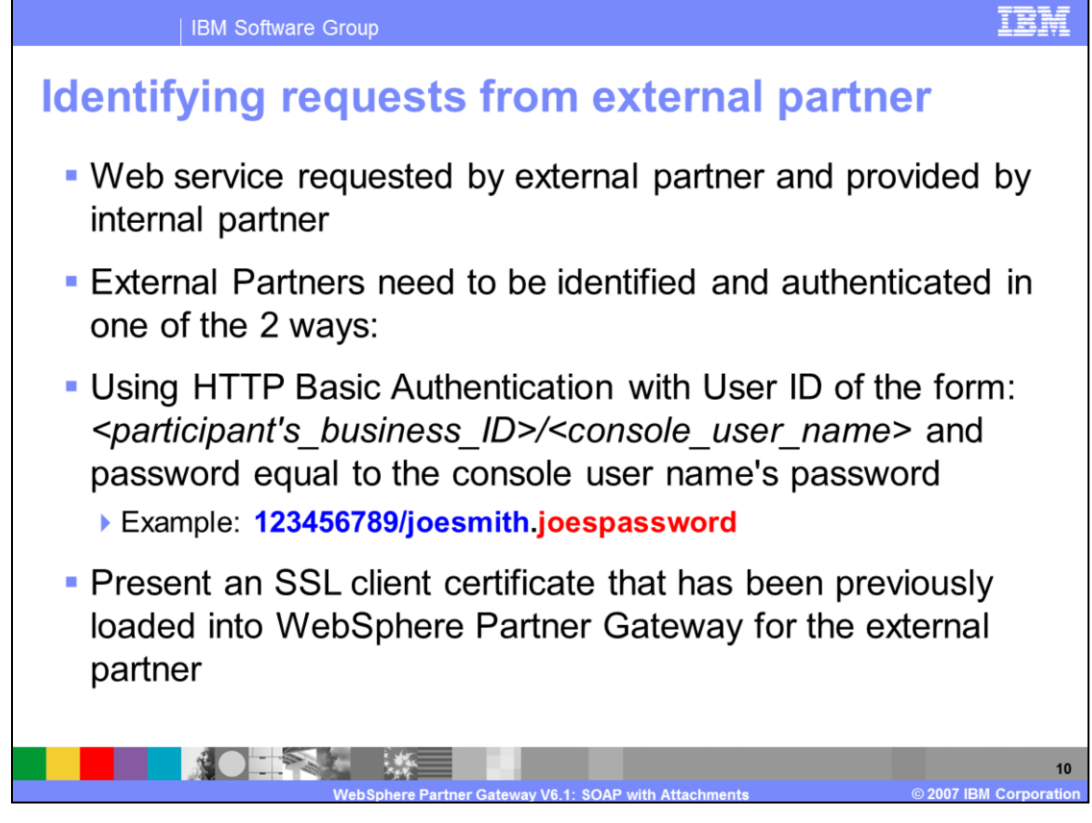

The requests from external partner is identified and authenticated in one of the two ways:

You can either use the HTTP Basic authentication or SSL client certificate.

WebSphere Partner Gateway identifies the incoming message to be a Web service request from the "SOAPAction" element in the message. WebSphere Partner Gateway then looks whether the sender is the internal partner from the public URL, as discussed in the last page. If not, it assumes its from an external partner.

WebSphere Partner Gateway will look for HTTP Basic authentication of the form as shown on the page. The HTTP Basic authentication value contains the external partner's business ID and its user and password as stored in WebSphere Partner Gateway.

If there is no HTTP basic authentication present, it will look for the SSL signature in the SOAP message and use it against the client certificates stored in WebSphere Partner Gateway to find the external partner.

If WebSphere Partner Gateway is not able to identify or authenticate the external partner, a SOAP exception known as fault is sent back

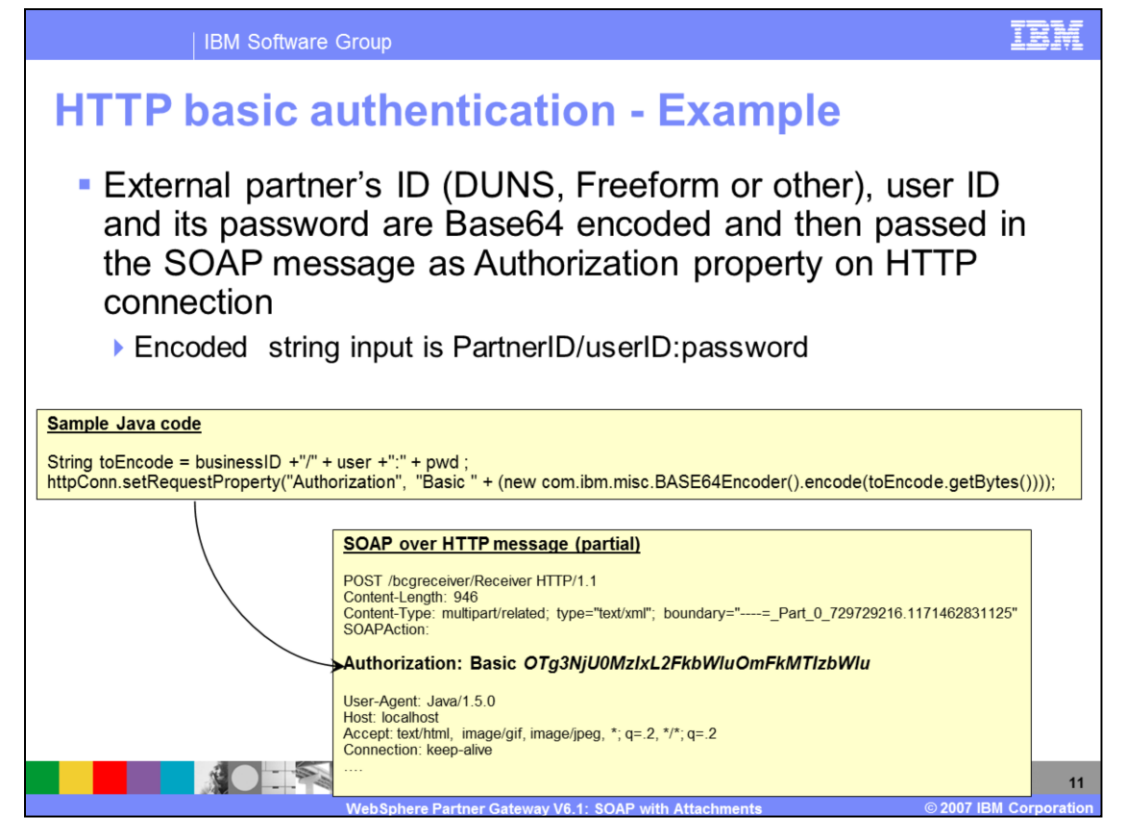

This page expands on the HTTP Basic Authentication for external partner. The sample Java code shows the formation of the HTTP basic authentication value from the participant's business ID, its user and password. The HTTP connection's "Authorization" property is set with the value. The value is string "Basic" followed by Base 64 encoding of the business ID, user and password. The encoding is done for the string containing the business ID followed by "/" and then user followed by a colon and then the password.

Part of the SOAP over HTTP message from the sample Java code, is shown with the HTTP connection Authorization property and the value.

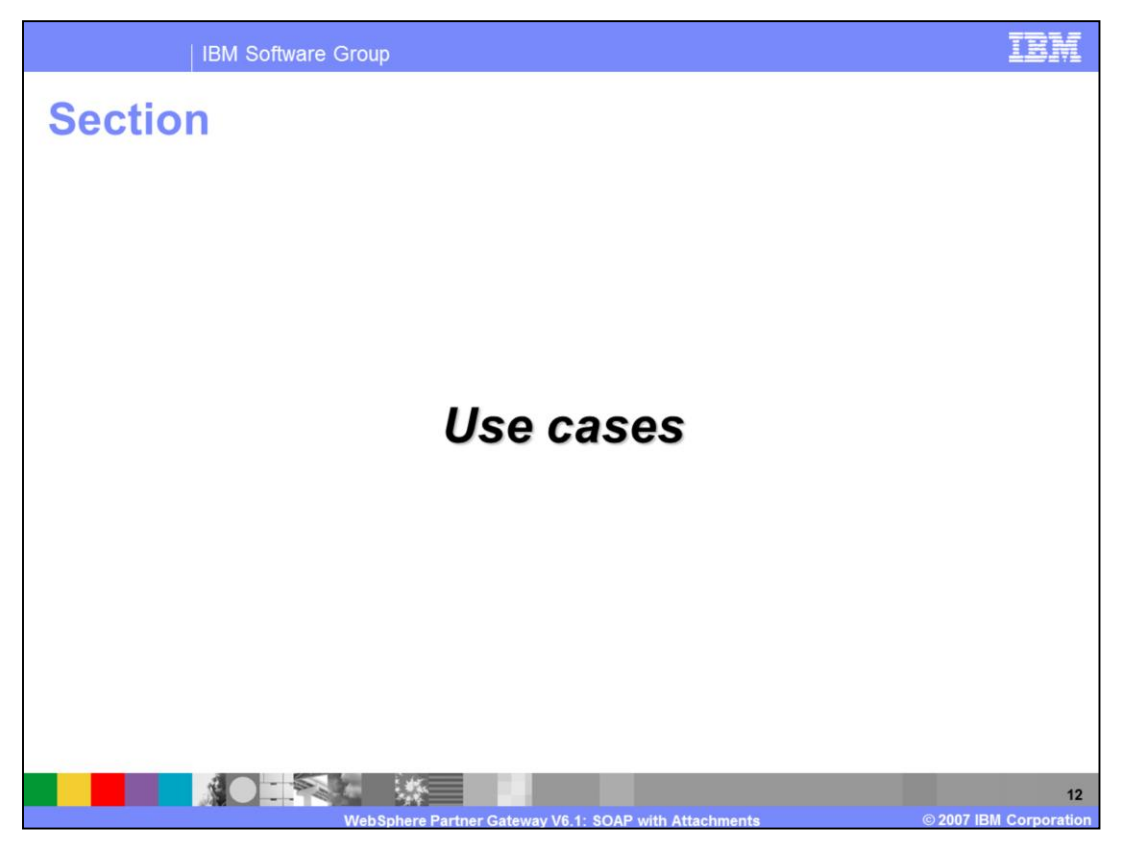

This section will provide some of the use cases to explain how SOAP w/attachments is handled by WebSphere Partner Gateway V6.1.

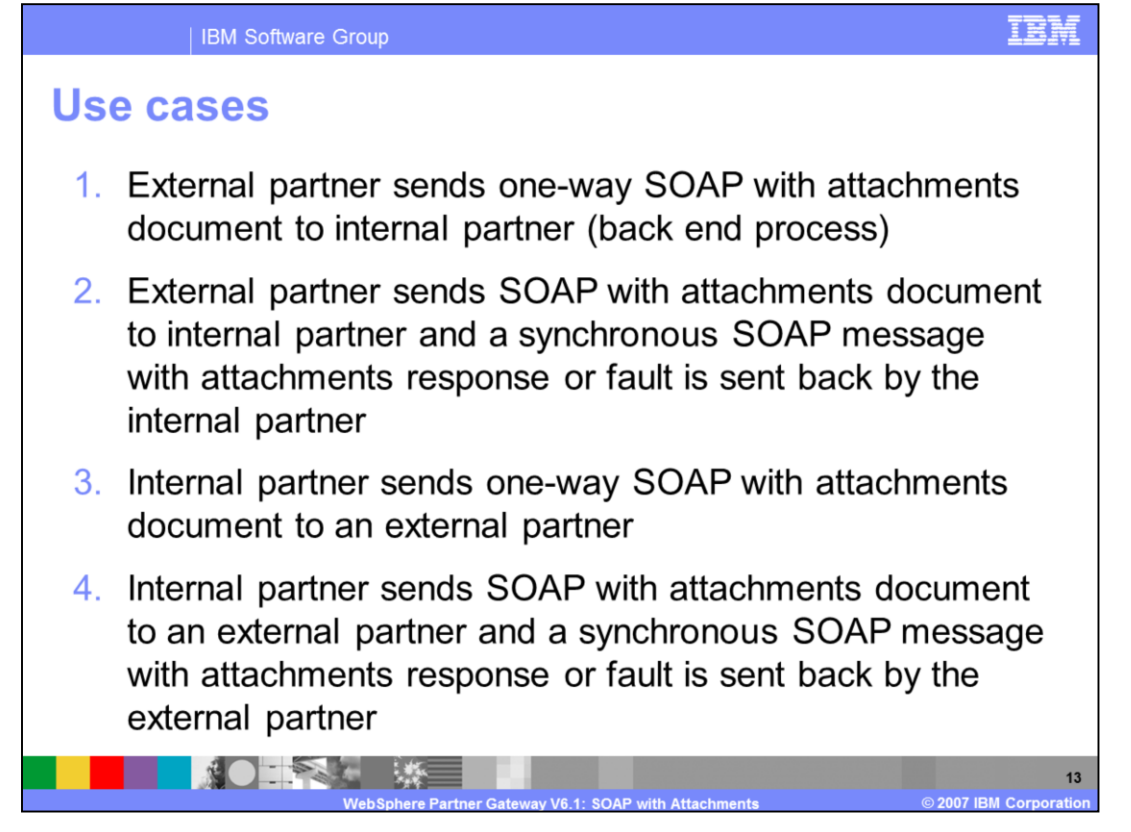

There are 4 main use cases.

In case 1, an external partner sends a one-way Web service SOAP request with or without attachments to the internal partner. Case 2 is an extension of Case 1 where a synchronous response or fault is sent back by the internal partner.

Cases 3 and 4 are the opposite of cases 1 and 2. In case 2, the internal partner sends a one-way Web service SOAP request with or without attachments to an external partner. Case 2 is an extension of Case 1 where a synchronous response or fault is sent back by the external partner.

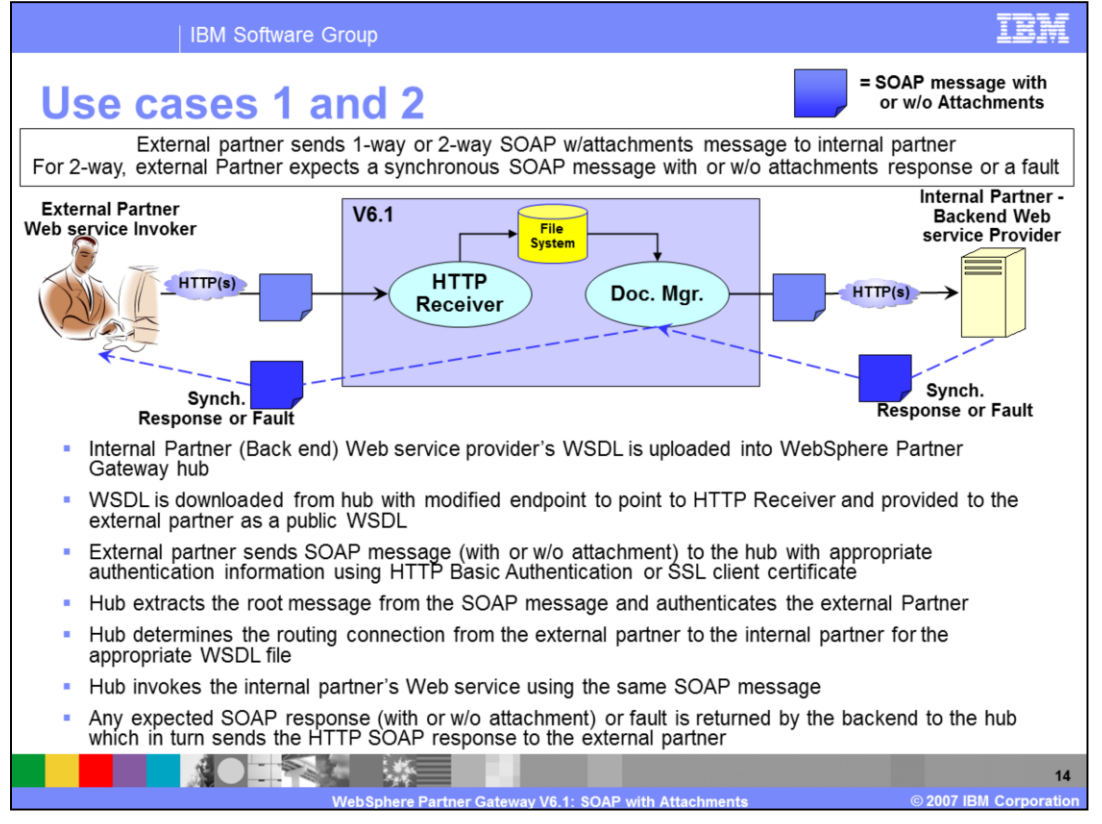

This slide provides more details on use cases 1 and 2 where the request is initiated by an external partner to the internal partner. The diagram shows the flow of the SOAP message as it traverses through WebSphere Partner Gateway.

The administrator uploads the WSDL file that defines the internal partner's Web service provider. The upload of WSDL will also create the Web service document definitions within WebSphere Partner Gateway.

For the external partner, WebSphere Partner Gateway is the end point. The administrator can download the WSDL file from WebSphere Partner Gateway with the public endpoint of the WebSphere Partner Gateway HTTP receiver. This is also referred to as the public WSDL and is given to the external partner to be used to create the Web service invocation.

External partner sends SOAP message (with or w/o attachment) to WebSphere Partner Gateway with appropriate authentication information using HTTP Basic Authentication or SSL client certificate, as described earlier. Within WebSphere Partner Gateway, the root part of the SOAP message is extracted, and the external partner is identified and authenticated. If WebSphere Partner Gateway is not able to identify or authenticate the external partner, a SOAP exception known as fault is sent back.

Given the external partner, the incoming SOAP message is then compared with all the Web services document defined within hub to find the appropriate routing information and participant connection between the external partner and the internal partner.

WebSphere Partner Gateway then invokes the internal partner's Web service using the same SOAP message. Any expected SOAP response (with or without attachment) or SOAP fault is returned by the backend to WebSphere Partner Gateway which in turn sends the HTTP SOAP response to the external partner over the same HTTP connection.

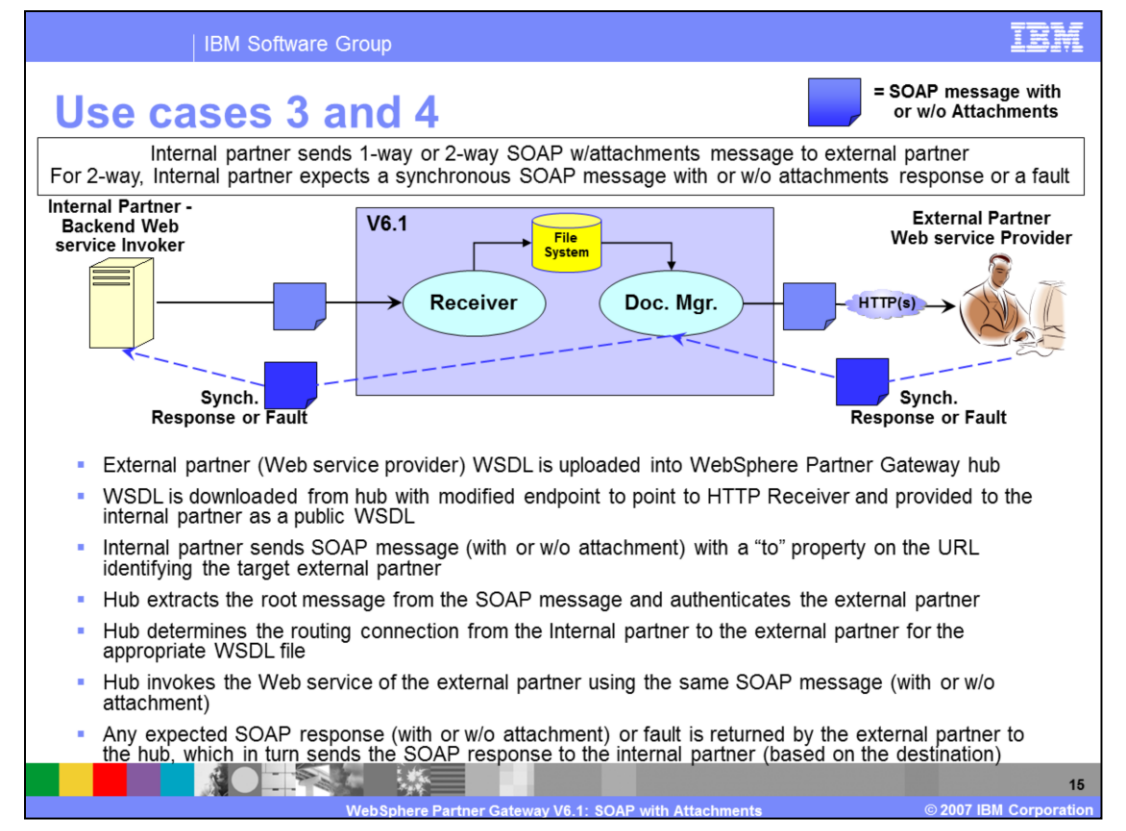

This slide provides more details on use cases 3 and 4 where the request is initiated by the internal partner to an external partner. The diagram shows the flow of the SOAP message as it traverses through WebSphere Partner Gateway.

The administrator uploads the WSDL file that defines the external partner's Web service provider. The upload of WSDL will also create the Web service document definitions within WebSphere Partner Gateway.

For the internal partner, WebSphere Partner Gateway is the end point. The administrator can download the WSDL file from WebSphere Partner Gateway with the public endpoint of the HTTP receiver. This is also referred to as the public WSDL and is given to the internal partner to be used to create the Web service invocation.

Internal partner sends SOAP message (with or w/o attachment) to WebSphere Partner Gateway, identifying the external partner's business ID through the "to" query string in the URL. Within WebSphere Partner Gateway, the root part of the SOAP message is extracted.

Given the external partner, the incoming SOAP message is then compared with all the Web services document defined within hub to find the appropriate routing information and participant connection between the internal partner and the external partner.

WebSphere Partner Gateway then invokes the external partner's Web service using the same SOAP message. Any expected SOAP response (with or without attachment) or fault is returned by the external partner to the hub, which in turn sends the HTTP SOAP response to the internal partner over the same HTTP connection.

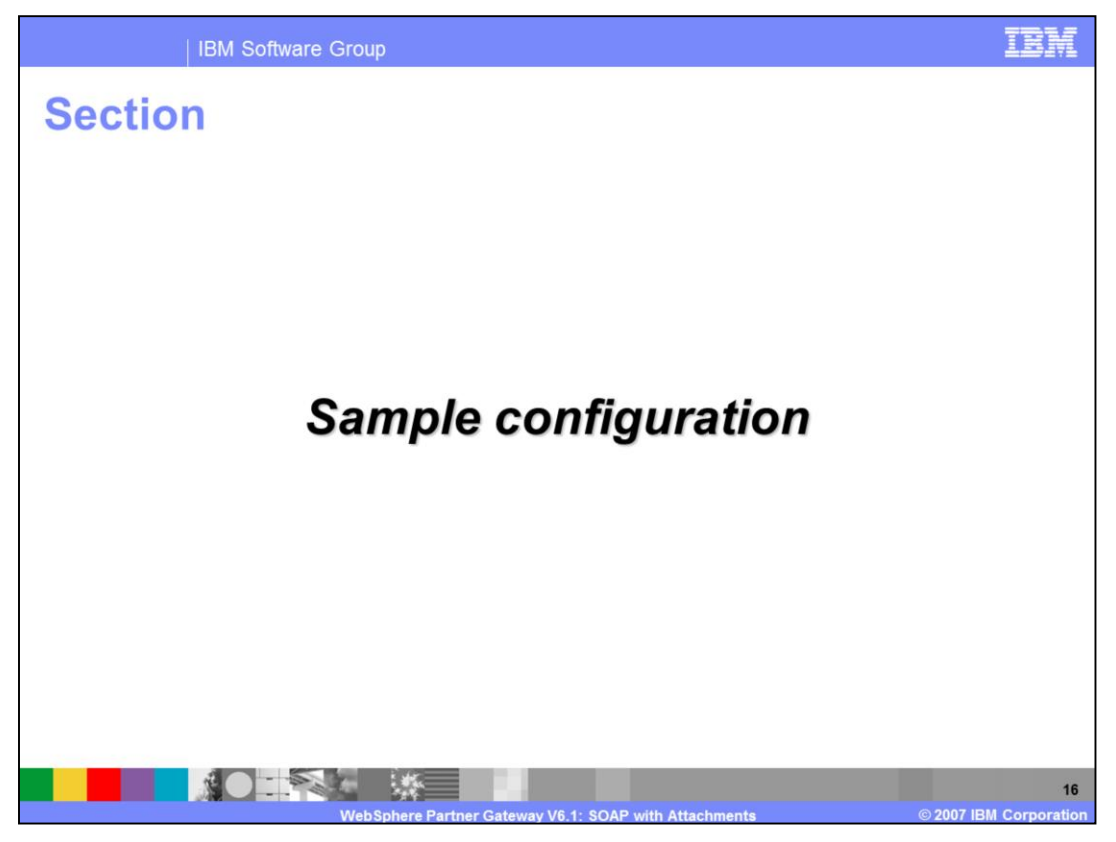

The next section covers the configuration to set up WebSphere Partner Gateway to receive and send Web services SOAP messages through the hub.

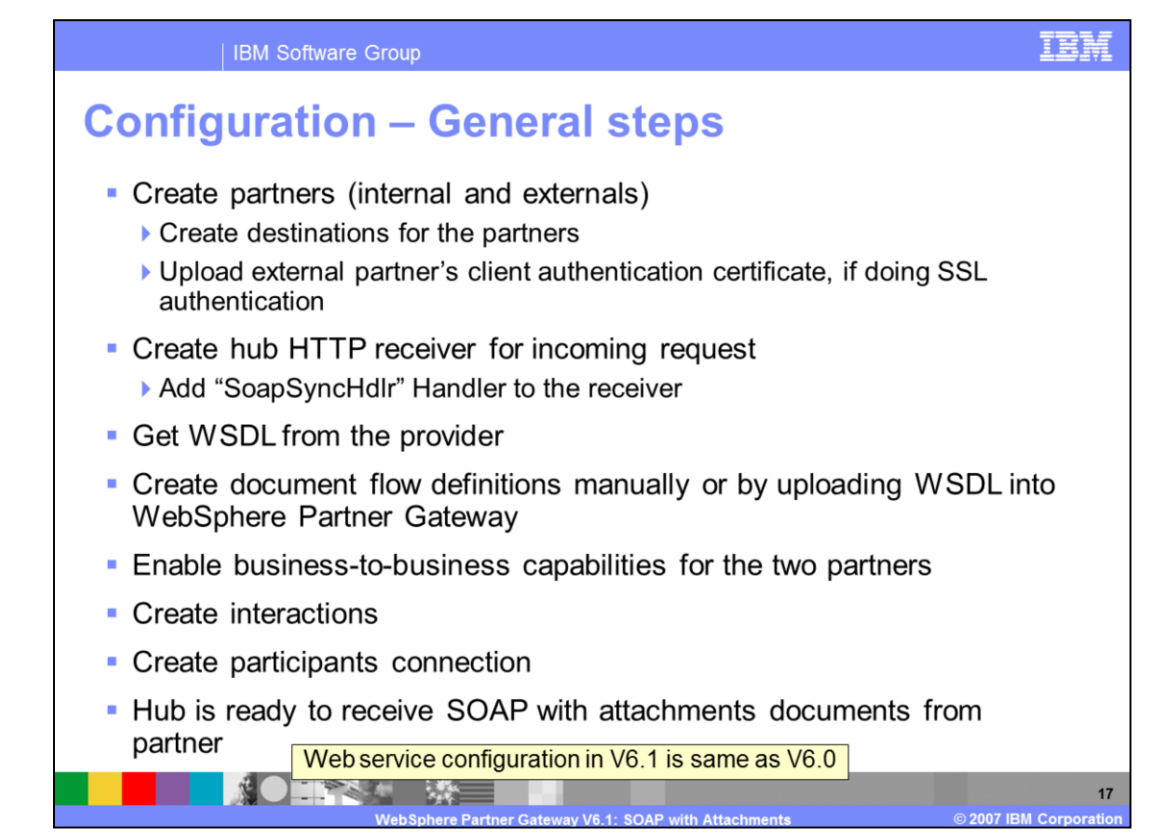

Web service configuration in WebSphere Partner Gateway V6.1 hub is the same as V6.0. Here the general configuration steps to process Web services SOAP messages in hub are shown.

The internal and external partners need to be created with their destinations. If SSL client certification authentication of external partner is needed, the partner's certificate needs to be uploaded into hub.

Next the hub's HTTP receiver needs to be created and Soap Sync handler needs to be added to the receiver. The handler processes any synchronous response or fault back to the Web service requestor.

The Web service provider's WSDL file is uploaded into hub. The upload will create the document flow definitions within hub. Alternatively, they can be manually created. The manual process is described in the WebSphere Partner Gateway Information center. The next steps are the enabling of the Business-to-business capabilities of the two partners, creating interactions for the document flow and then creating the participant connection between the source and the target partners.

Once this basic configuration is done, the hub is now ready to receive the Web services SOAP messages with or without attachments.

The next few pages go into more details and shows screen captures of the configuration process within hub.

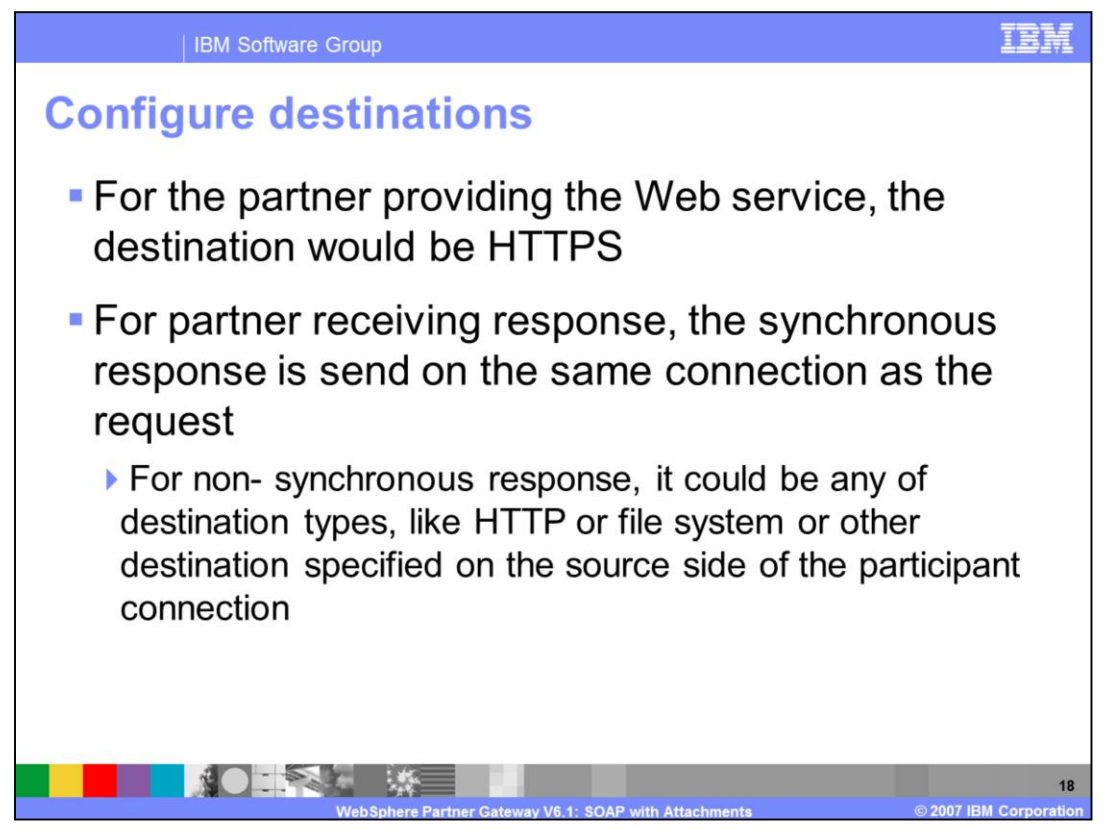

More on configuring the partner destinations is shown here.

For the Web service provider partner, the destination transport would be HTTP or HTTPs. The partner sending the Web service request will receive the response through the same connection. Hence most likely this too will be HTTP.

Although the destination for a partner receiving the response could be of any transport protocol, it is unlikely to be anything besides HTTP. This is because in a synchronous request-reply scenario, the response will be sent to the invoker in the same connection as the request. If the receiver was not set as synchronous, and if a web service response was sent, it would be sent to the destination set at the source side of the Participant Connection.

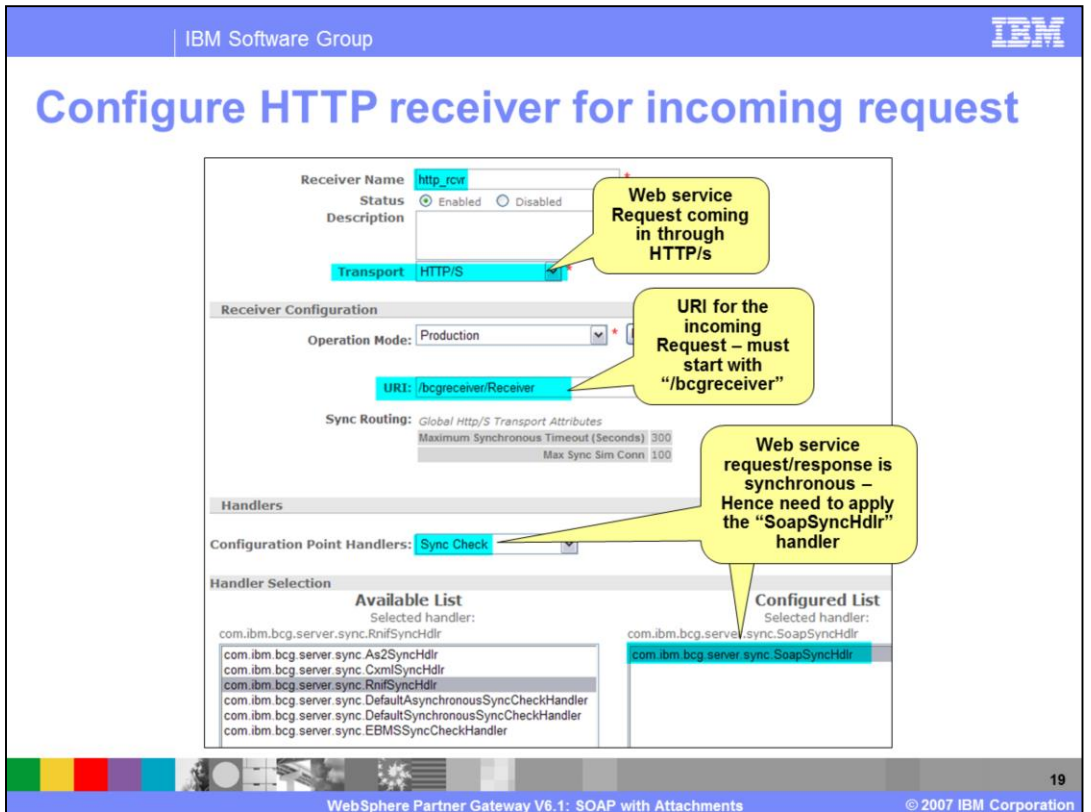

The hub's HTTP Receiver panel is shown here. Important to note are the URL and the handler.

The receiver URL is used for the incoming Web services request. The SOAP Sync handler is added to handle synchronous response or fault.

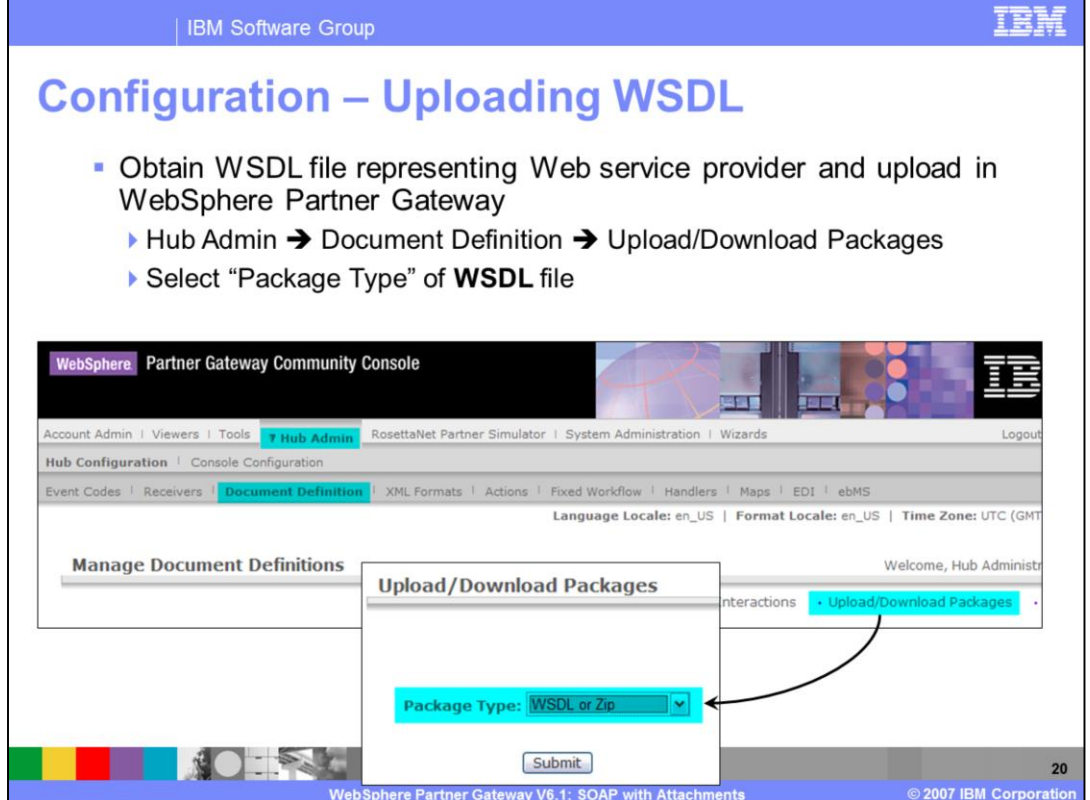

The panel to upload Web service provider's WSDL is initiated by selecting the upload/download packages option in the panel shown here. The function can be performed by the hub administrators only.

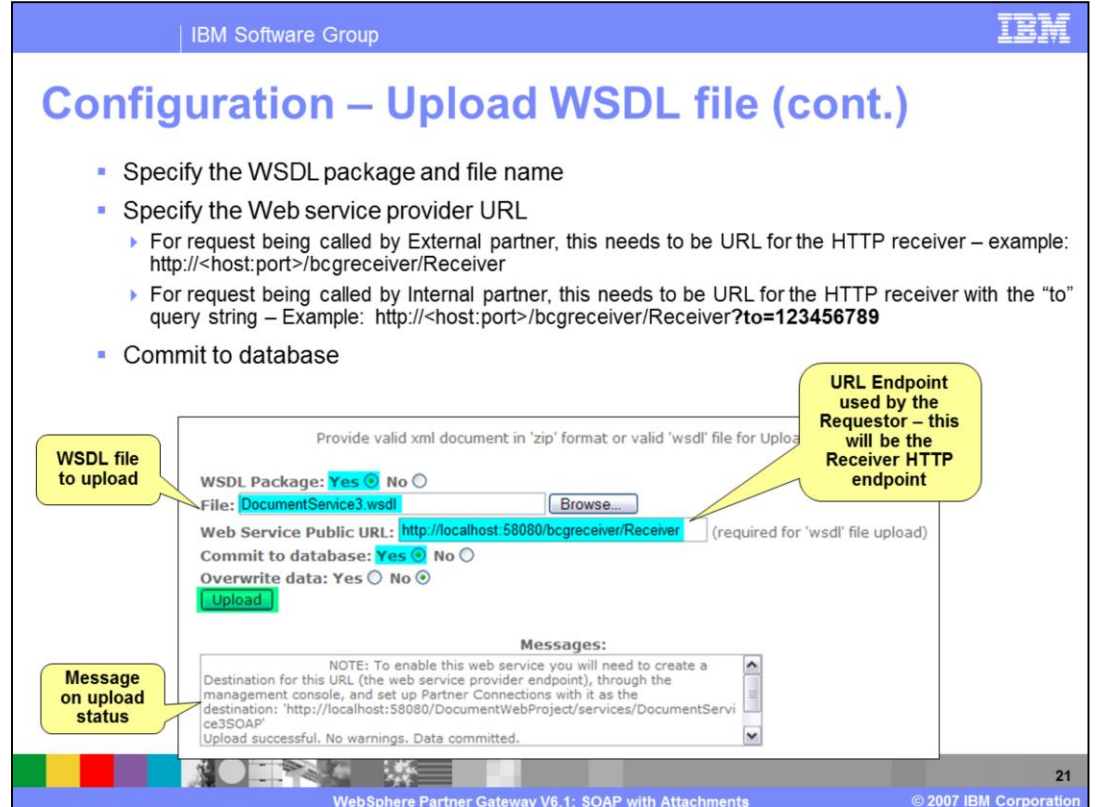

Part of the WSDL upload panel is shown here. You can either import a single WSDL file or if the WSDL file includes other imports, then it can be zipped and a .zip file can be provided. The primary file within the zip must have file type of ".wsdl".

The public URL of the WSDL needs to be specified. The URL contains the hub's HTTP receiver. This is the endpoint given to the Web service requestor. Download of WSDL from hub will have this endpoint in the public WSDL file.

The examples of the URL sent by the external and internal partners are shown,

If the request is being sent by the internal partner, the URL needs to identify the external partner Web service provider by adding the "to" query in the URL, as shown.

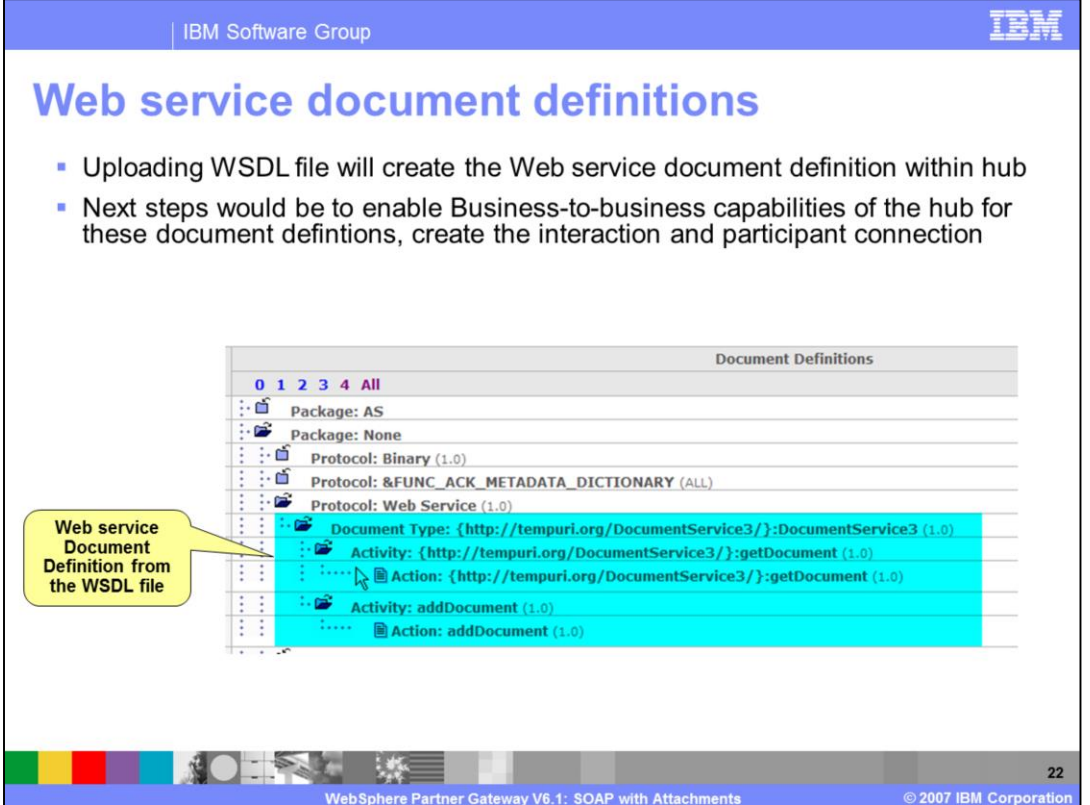

WebSphere Partner Gateway created the document definitions from the uploaded WSDL file. The panel shows the document flow defintions created from the WSDL.

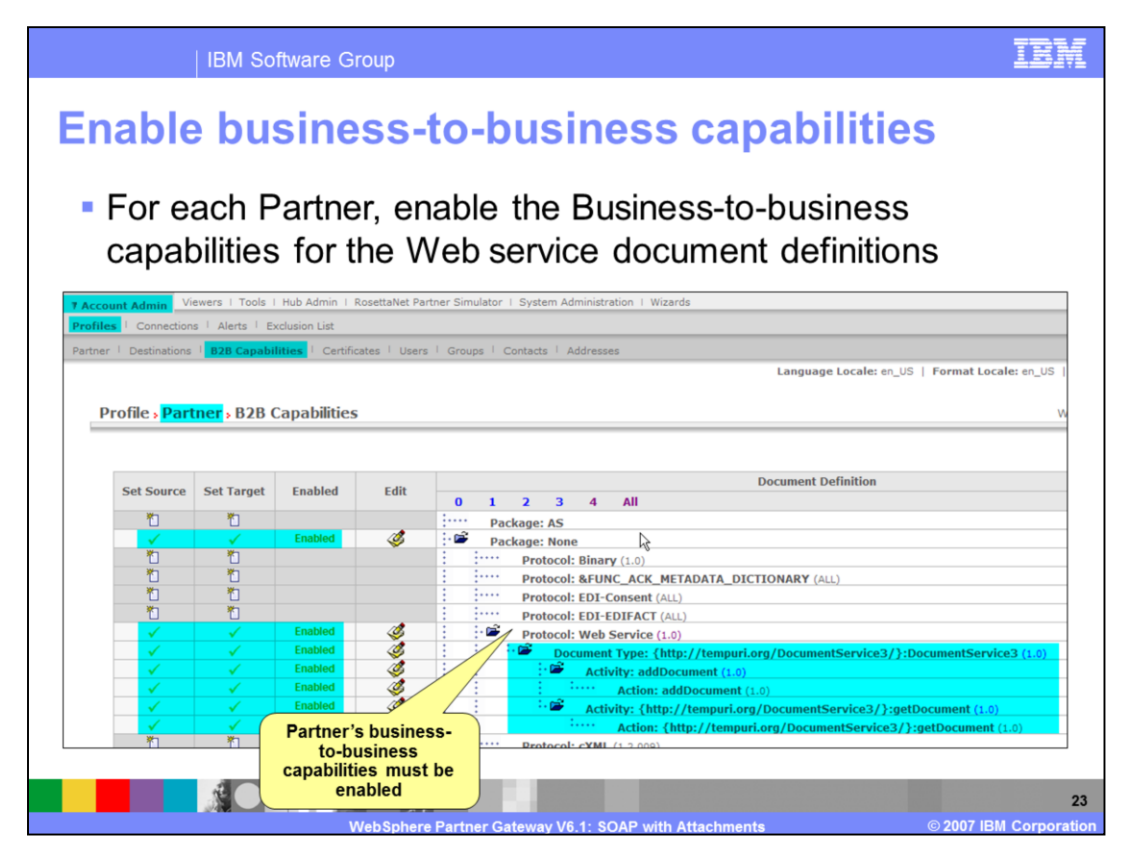

Just like any document definition defined in WebSphere Partner Gateway, those Businessto-business capabilities need to be enabled for the partners. The panel shows where it can be done within WebSphere Partner Gateway.

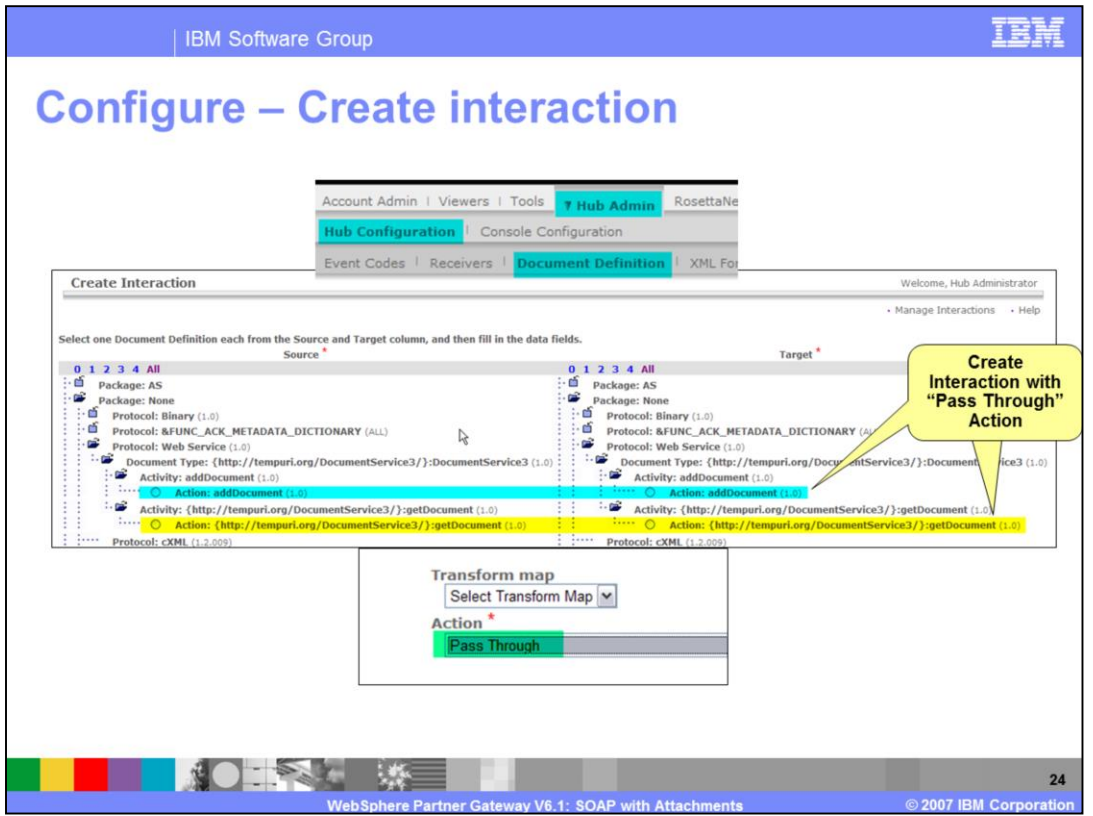

Once the Business-to-business capabilities are enabled for the partners, the interaction between the source and target partner need to be created.. Web services flow is supported for pass through only. The panel shows the creation of that interaction and the pass through action.

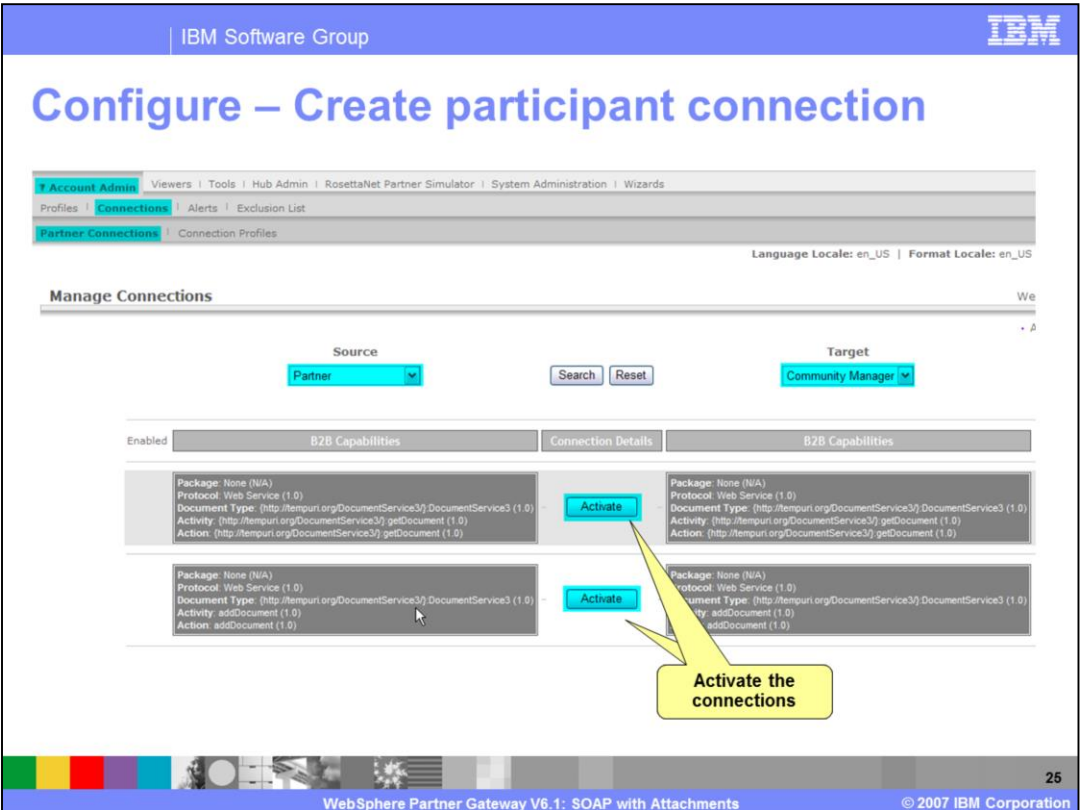

The last step is enabling the participant connection between the source and target partner, as shown in the panel on the page. As part of this step, the appropriate destinations must be selected. By default, the connection will be done over the default destinations of the partners. Any attributes for the source or target partner can also be set through the participant connection.

Once this is done, WebSphere Partner Gateway is now ready to act as a proxy for Web services SOAP message between the partners.

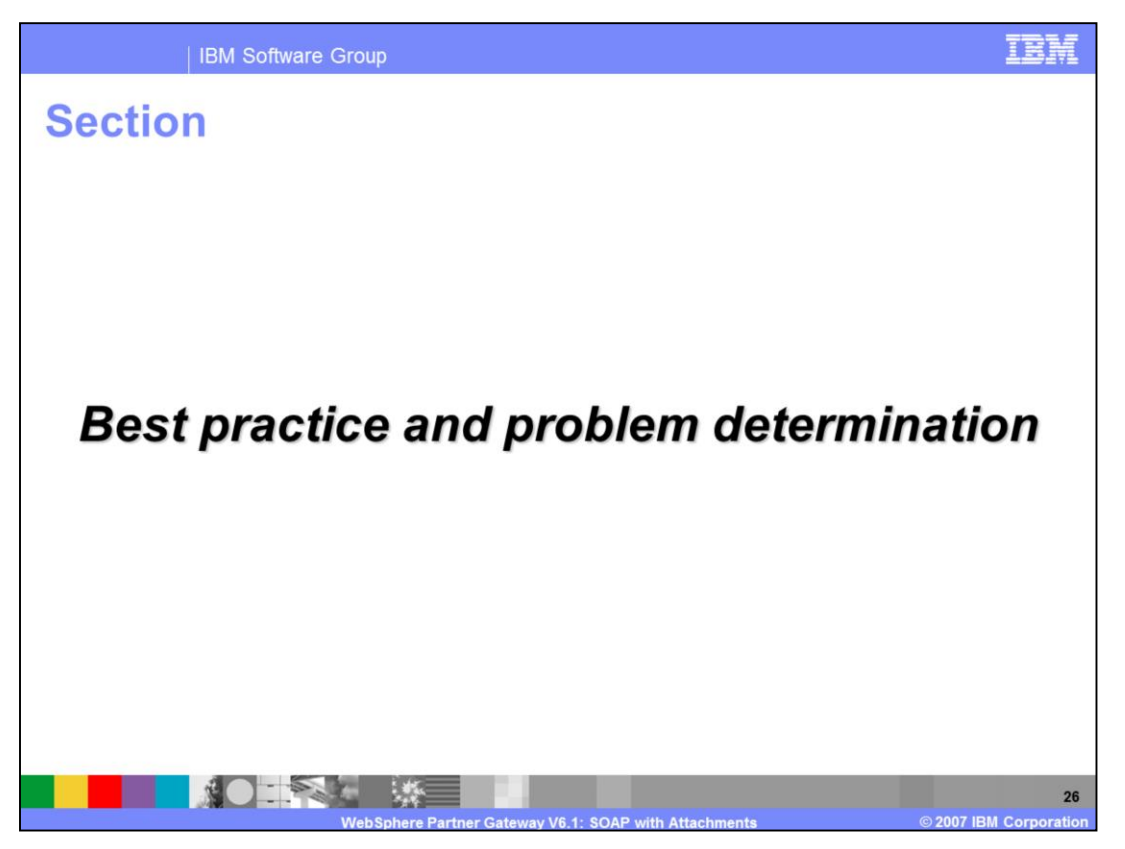

The next section will cover some of the best practice and problem determination for Web services support in WebSphere Partner Gateway.

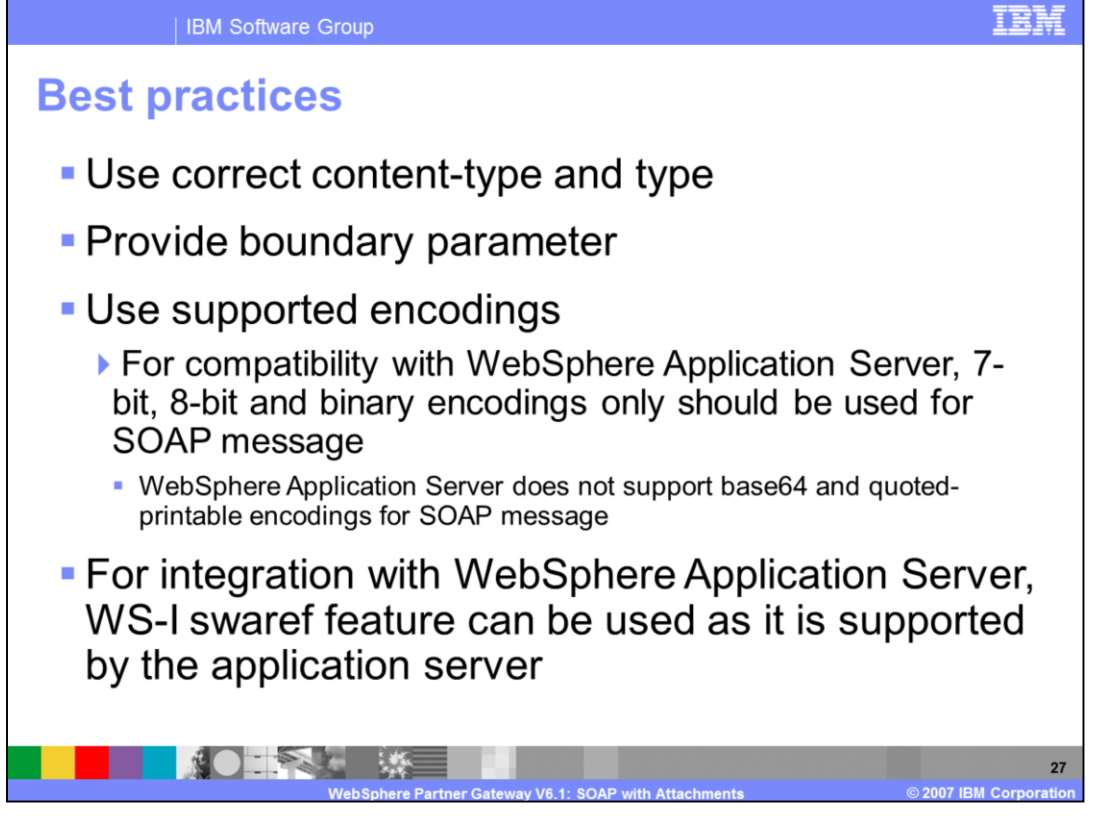

When creating the Web service SOAP message, the partners need to ensure that it follows the WS-I attachment formats and syntax. Some of the things to watch out for are listed here. Things like having correct content-type and type, or providing boundary parameter or using the supported encoding.

WebSphere Application Server does not support base64 or quoted-printable encoding. Hence when using web service being hosted by WebSphere Application Server, those encodings should not be used.

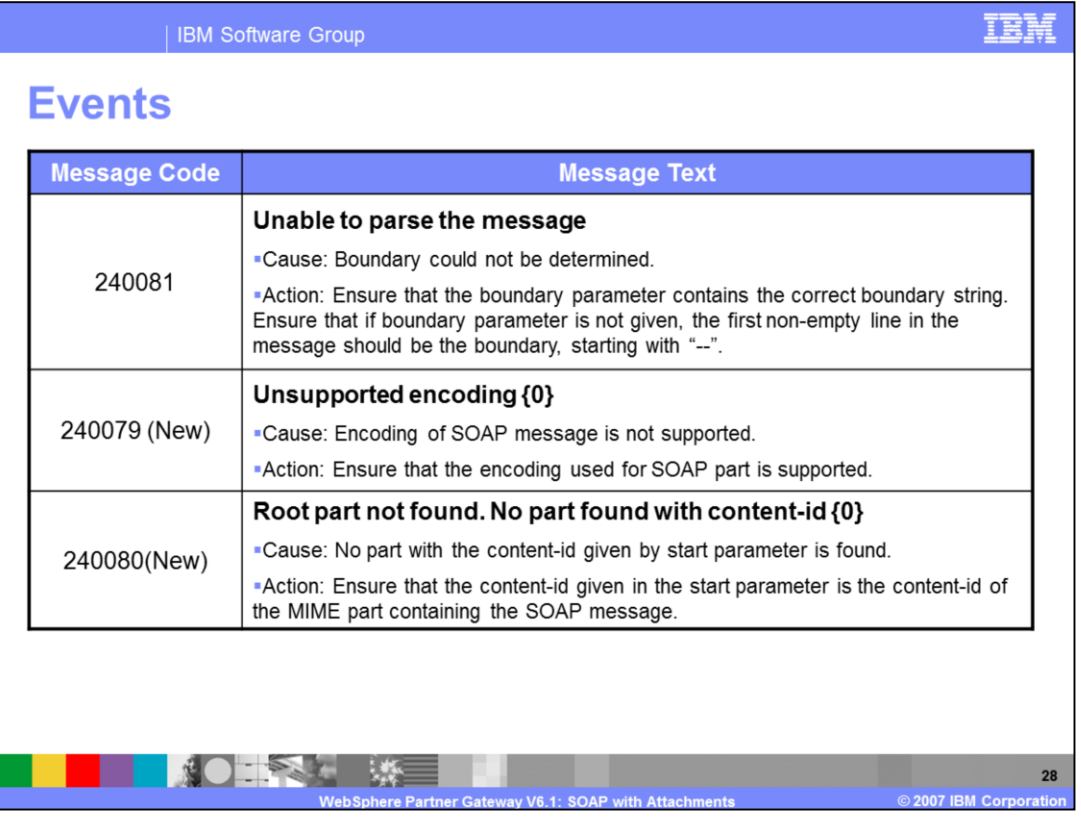

Listed in the table are the 3 events related to Web services SOAP support. When WebSphere Partner Gateway detects error conditions like unable to parse the message or the use of unsupported encoding or it could not find the root part in the SOAP body, appropriate error handling and logging is done. The events can be used in alerts and can be viewed in the event viewer.

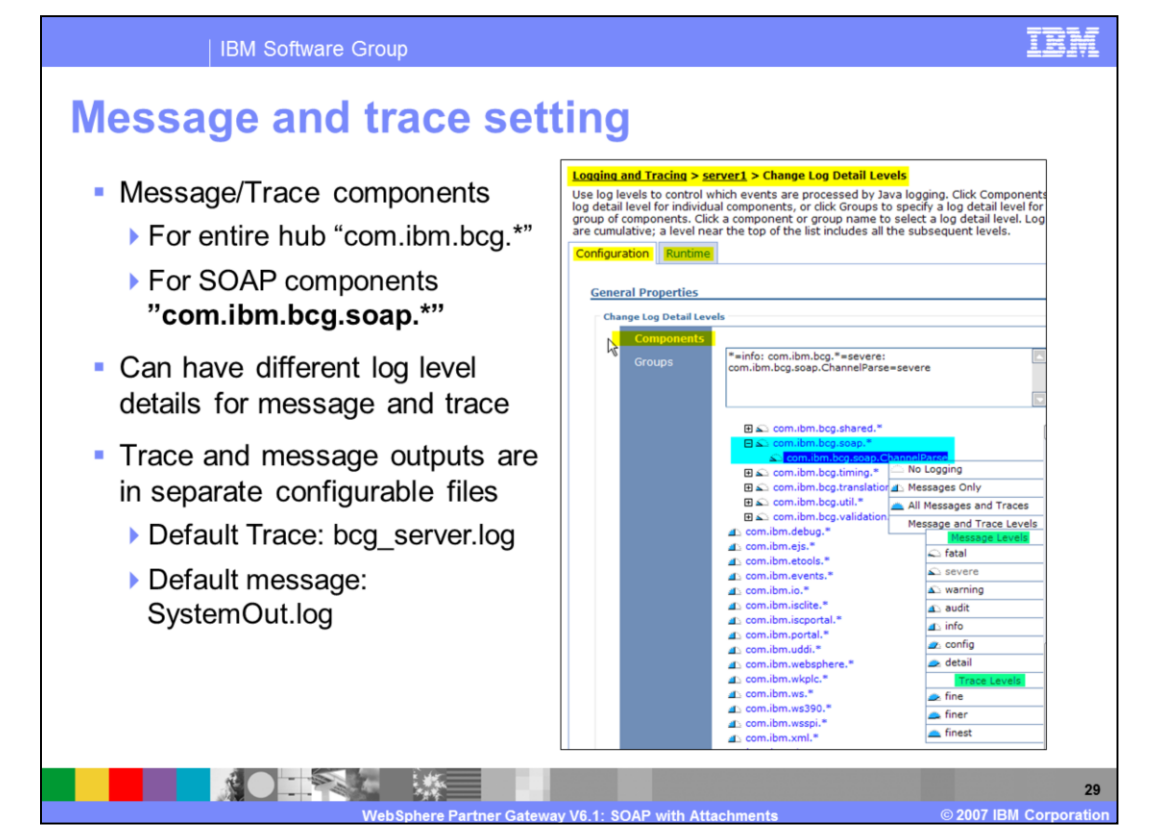

WebSphere Partner Gateway V6.1 uses the underlying WebSphere Application Server V6.1 logging and tracing facilities.

Tracing provides more details on what is happening inside the WebSphere Partner Gateway hub components. The output log and trace files are used extensively for debugging and problem determination purposes.

Hub components are enabled for internal logging and tracing. The panel shown is the WebSphere Application Server V6.1 administrative console logging and tracing panel. Here, you can turn on or off the logging and tracing of hub components. If you want to trace only the hub components involved in processing the Web services SOAP message, you can use the com.ibm.bcg.soap component trace string.

The details of WebSphere Partner Gateway logging and tracing is covered in a separate presentation.

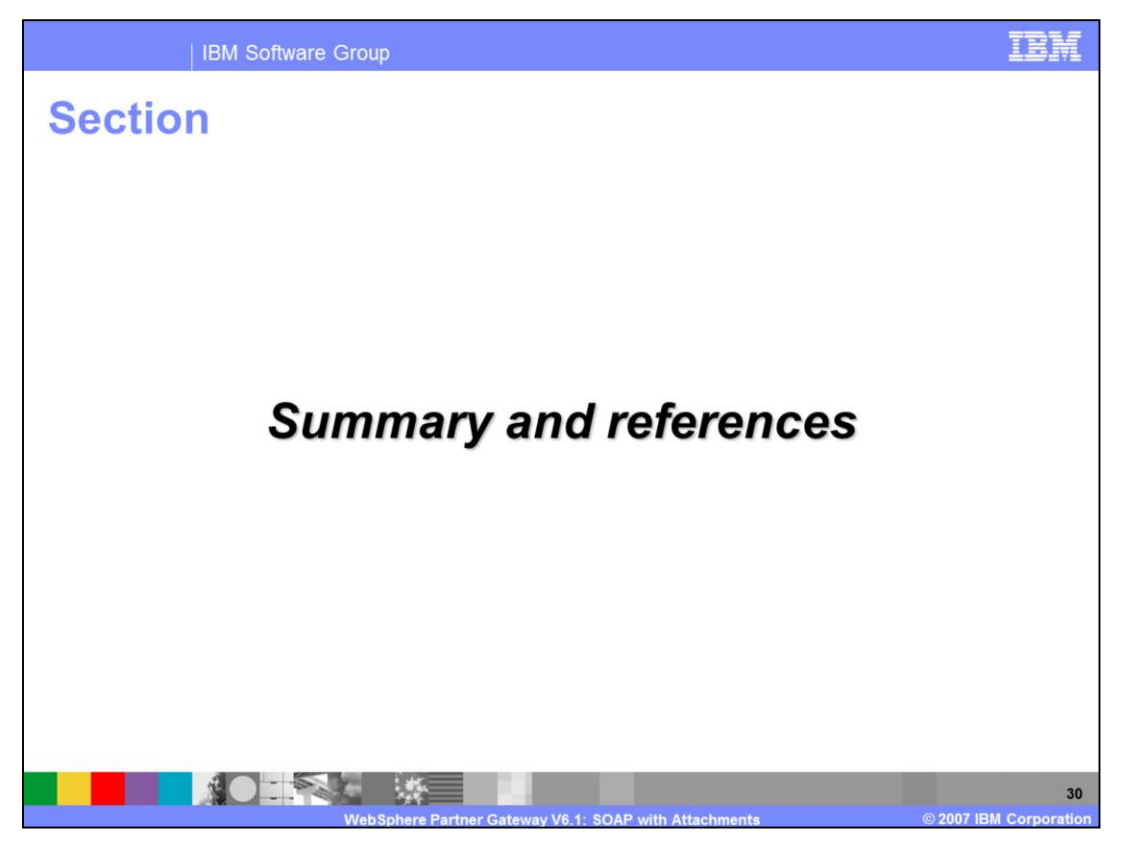

The next section covers the summary and references.

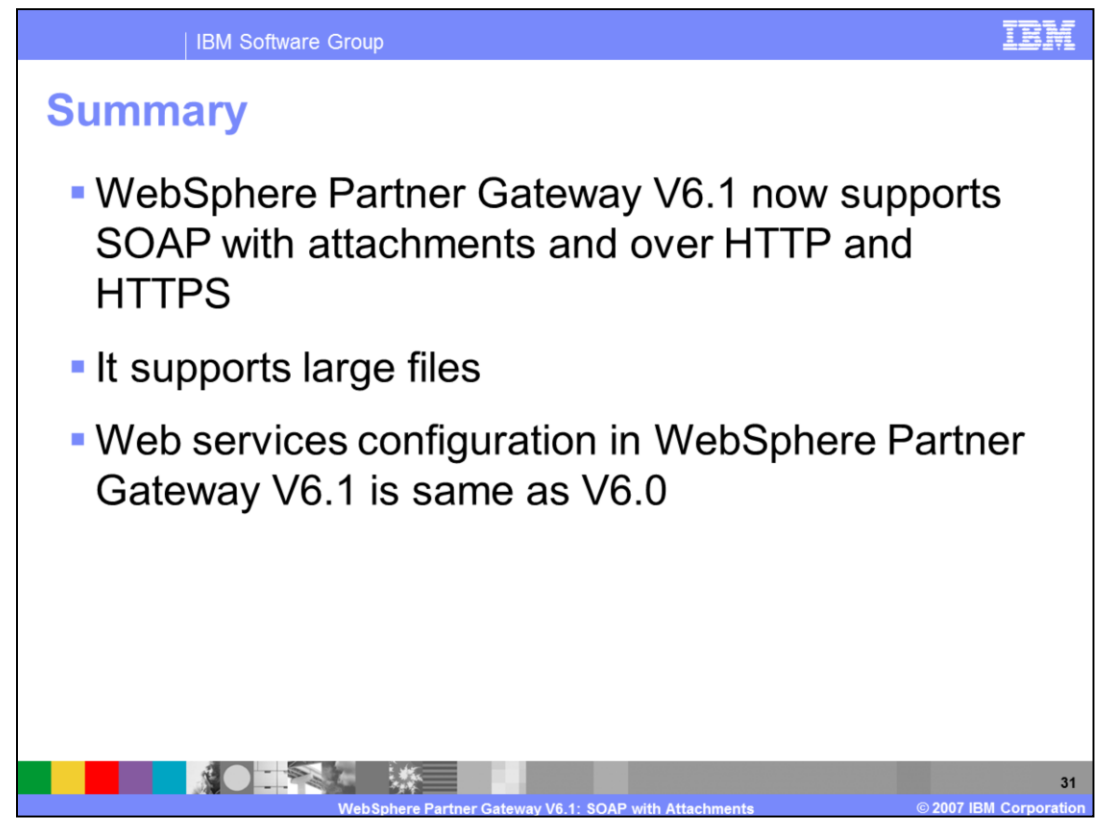

WebSphere Partner Gateway V6.1 supports SOAP with attachments and can include quite large file sizes. Besides the new support of attachments, the WebSphere Partner Gateway V6.1 Web services support and configuration is the same as in V6.0.

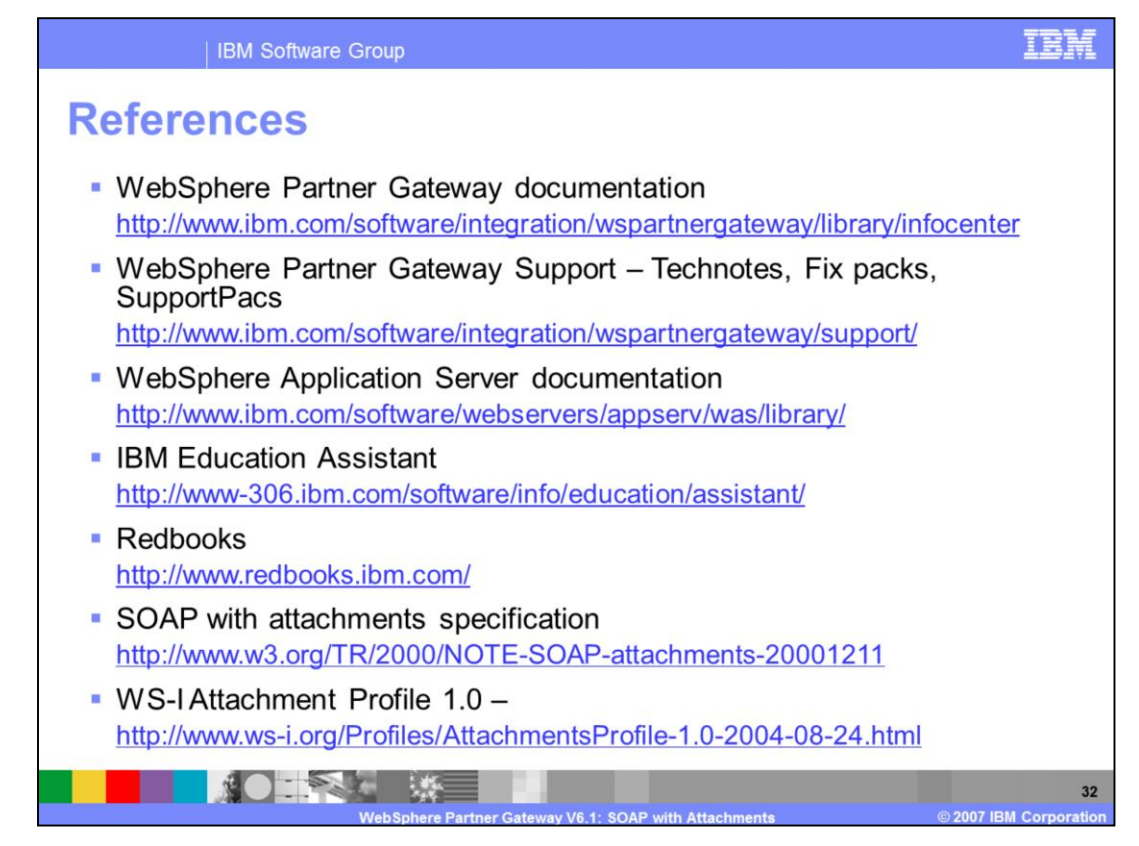

The references are listed on this page.

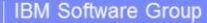

## **Trademarks, copyrights, and disclaimers**

The following terms are trademarks or registered trademarks of International Business Machines Corporation in the United States, other countries, or both:

**IRM** Redbooks WebSphere

Java and all Java-based trademarks are trademarks of Sun Microsystems Inc. in the United States, other countries, or both

Java, and all Java-based trademarks are trademarks of Sun Microsystems, inc. in the United States, other countries, or both.<br>Product data has been reviewed for accuracy as of the date of initial publication. Product data i

brown in the provided "AS IS" without warranty of any kind. THE INFORMATION PROVIDED IN THIS DOCUMENT IS DISTRIBUTED "AS IS" WITHOUT ANY WARRANTY, EITHER EVERTHER INTO THE STATE ENTERT IS DESCRIPTED. THAT IS STATED INFORMA

IBM makes no representations or warranties, express or implied, regarding non-IBM products and services.

The provision of the information contained herein is not intended to, and does not, grant any right or license under any IBM patents or copyrights. Inquiries regarding patent or copyright

**IBM Director of Licensing<br>IBM Corporation<br>North Castle Drive<br>Armonk, NY 10504-1785<br>U.S.A.** 

Performance is based on measurements and projections using standard IBM benchmarks in a controlled environment. All customer examples described are presented as illustrations of<br>considerations such as the amount of multipr

© Copyright International Business Machines Corporation 2007. All rights reserved.

Note to U.S. Government Users - Documentation related to restricted rights-Use, duplication or disclosure is subject to restrictions set forth in GSA ADP Schedule Contract and IBM Corp.

Partner Gateway V6.1: SOAP with Attachments

**NOTES Barnet** 

2007 IBM Corporati

『民語